## **Scottish Coronavirus data**

1. Go to Public Health Scotland (PHS) link below

https://www.publichealthscotland.scot/our-areas-of-work/sharing-our-data-and-intelligence/coronavirus-covid-19-data-and-guidance/

2. Click the link to 'View the daily coronavirus (Covid 19) data'

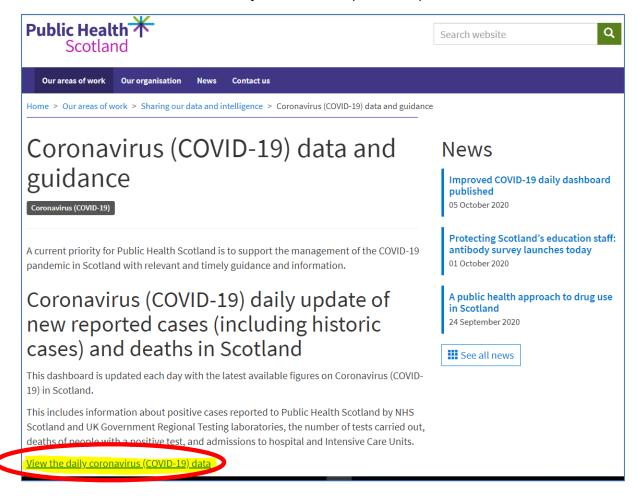

This opens the PHS Covid19 Dashboard:

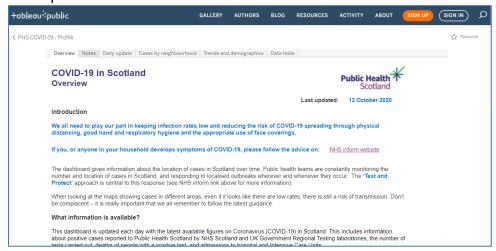

4. Scroll down gives four options (can also use the tabs at top of page to move between these)

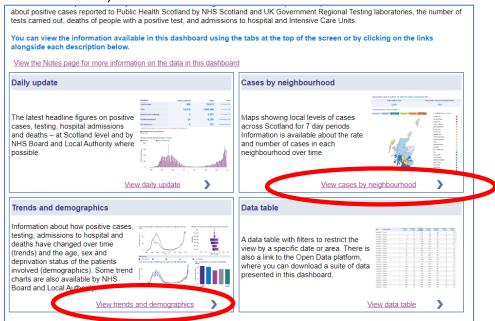

- a. <u>Daily Update</u> gives graph showing trends in Scotland and data on each council
- b. <u>Cases by Neighbourhood</u> see 5 below note this only shows 7 day period but is useful to show local information
- c. <u>Trends & demographics</u> graphs including trends in Highland Council.
  Very useful information as shows overall Trend select Highland in Location.

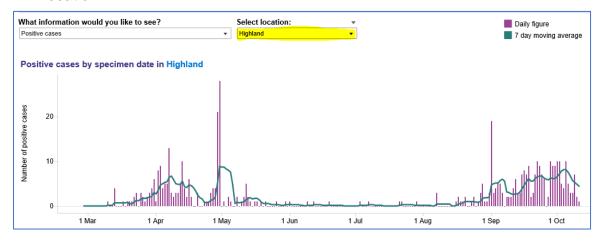

d. Data Table - gives Scottish data or can specify Highland Council data

## 5. Cases by Neighbourhood

This will open with map of Scotland – hover or click on map area or on small boxes on the right to get detailed information

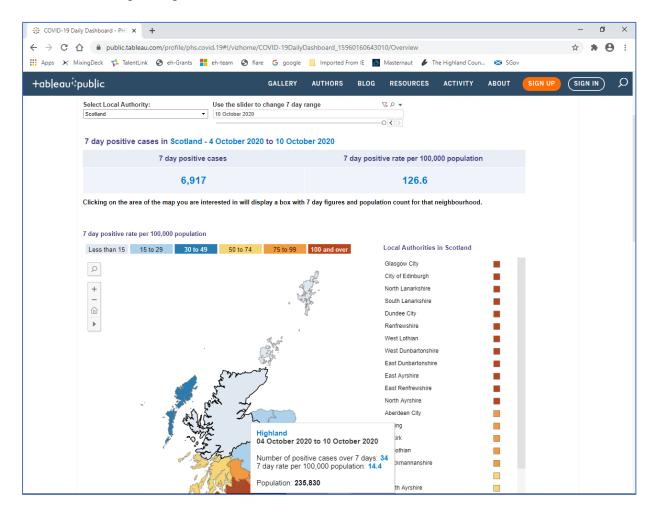

6. Select 'Highland' from the drop-down menu at the top to get detailed Highland Council neighbourhoods

Note if any area has less than five cases in the 7 day period it will only display '1-4 cases'

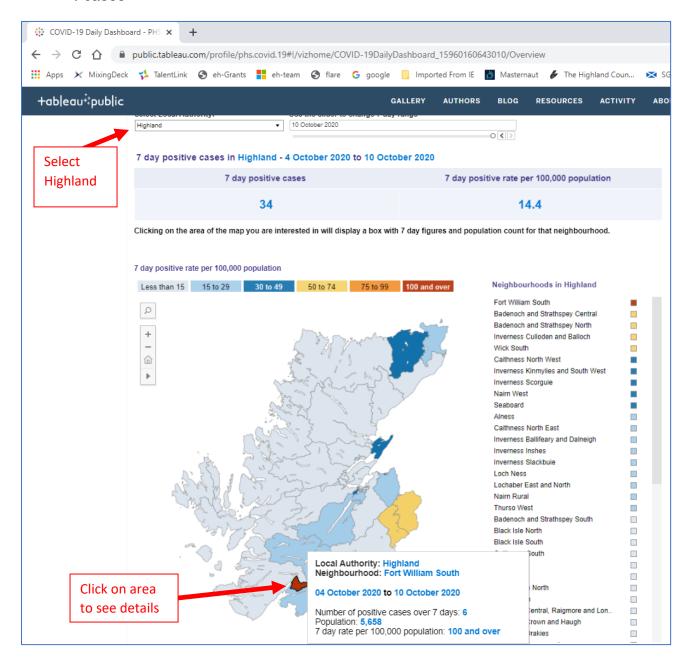

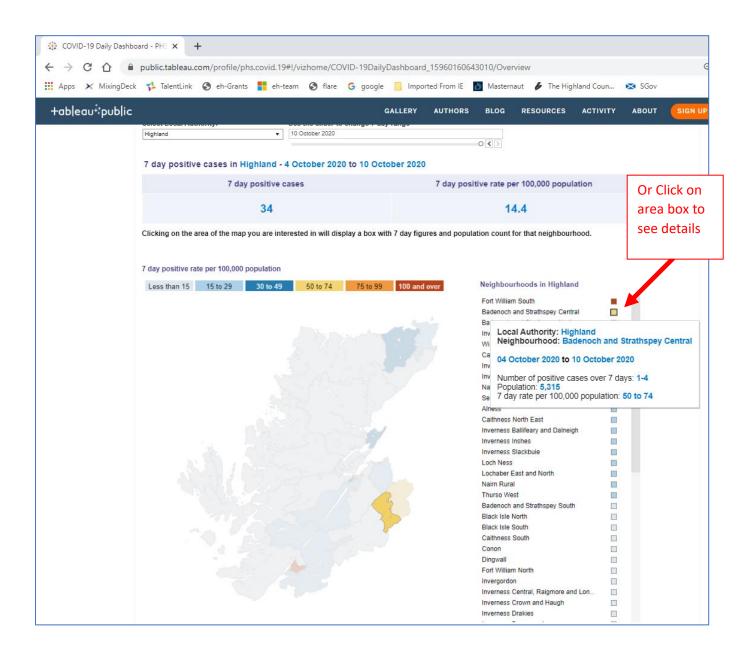